## Package 'antaresViz'

October 11, 2018

<span id="page-0-0"></span>Type Package

Title Antares Visualizations

Version 0.15.0

Date 2018-09-28

Maintainer Jalal-Edine ZAWAM <jalal-edine.zawam@rte-france.com>

Description Visualize results generated by Antares, a powerful open source software developed by RTE to simulate and study electric power systems (more information about Antares here: <https://github.com/AntaresSimulatorTeam/Antares\_Simulator>). This package provides functions that create interactive charts to help Antares users visually explore the results of their simulations. You can see the results of several ANTARES studies here : <http://bpnumerique.rte-france.com/>.

## URL <https://github.com/rte-antares-rpackage/antaresViz>

BugReports <https://github.com/rte-antares-rpackage/antaresViz/issues>

License GPL  $(>= 2)$  | file LICENSE

LazyData TRUE

Encoding UTF-8

**Depends** antaresRead  $(>= 2.0.0)$ , antaresProcessing  $(>= 0.13.0)$ , spMaps  $(>= 0.2)$ 

**Imports** dygraphs ( $> = 1.1.1.6$ ), shiny ( $> = 0.13.0$ ), plotly ( $> = 4.5.6$ ), htmltools, htmlwidgets  $(>= 0.7.0)$ , manipulateWidget  $(>= 0.7.0)$ 0.10.0), leaflet  $(>= 1.1.0)$ , sp, rgeos, raster, webshot, data.table, methods, lubridate, geojsonio, graphics, stats, leaflet.minicharts (>= 0.5.3), assertthat, rAmCharts, utils

RoxygenNote 6.1.0

**Suggests** testthat, covr, rhdf5 ( $>= 2.20.2$ ), rbokeh, knitr, visNetwork

VignetteBuilder knitr

NeedsCompilation no

## <span id="page-1-0"></span>2 addShadows and 2 and 2 and 2 and 2 and 2 and 2 and 2 and 2 and 2 and 2 and 2 and 2 and 2 and 2 and 2 and 2 and 2 and 2 and 2 and 2 and 2 and 2 and 2 and 2 and 2 and 2 and 2 and 2 and 2 and 2 and 2 and 2 and 2 and 2 and 2

```
Author Jalal-Edine ZAWAM [aut, cre],
     Francois Guillem [aut],
     Benoit Thieurmel [aut],
     Titouan Robert [aut],
     Baptiste SEGUINOT [ctb],
     RTE [cph]
```
Repository CRAN

Date/Publication 2018-10-11 15:10:14 UTC

## R topics documented:

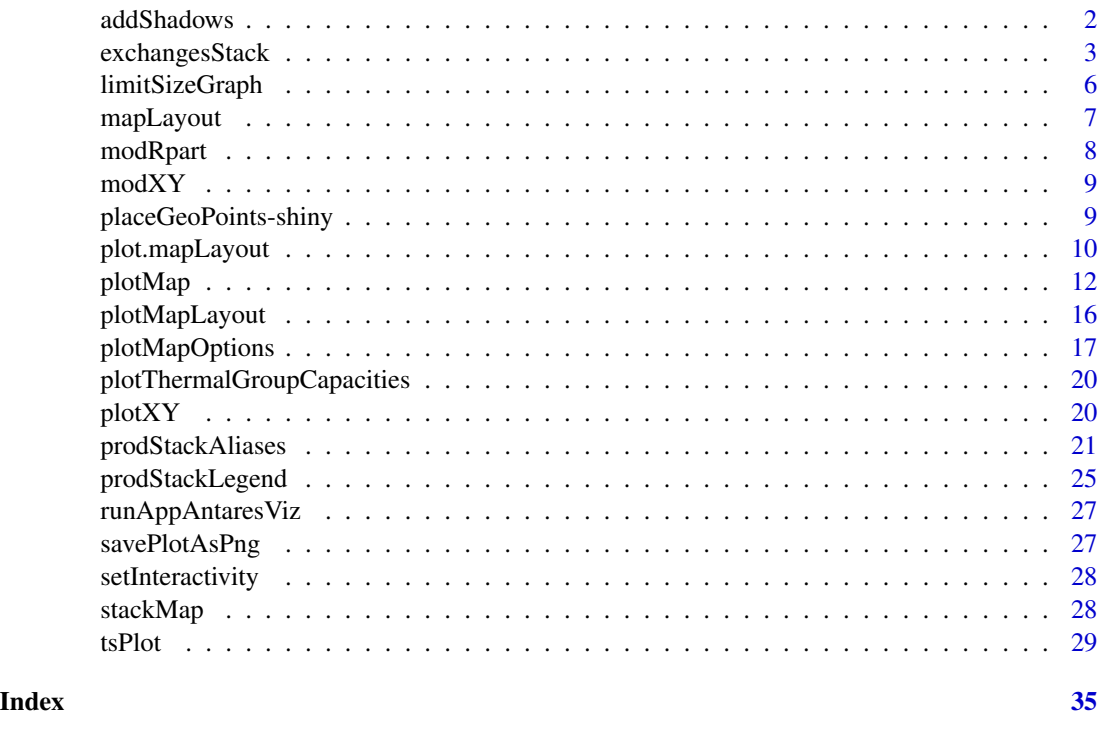

addShadows *Add a shadow to map layers*

## Description

This function adds a shadow to every svg element added to a leaflet map. It can greatly improve the lisibility of the map.

## Usage

addShadows(map)

## <span id="page-2-0"></span>exchangesStack 3

#### Arguments

map A leaflet map object.

## Value

The modified map object

#### Examples

```
require(leaflet)
require(leaflet.minicharts)
leaflet() %>%
 addTiles() %>%
 addFlows(0, 0, 1, 0, col= gray(0.9)) %>%
 addCircleMarkers(c(0, 1), c(0, 0), color = "white", fillOpacity = 1, stroke = FALSE) %addShadows()
```
exchangesStack *Plot the exchanges of an area*

## Description

This function draws a stack representing the evolution of the exchanges of an area with its neighbours. Positive values denotes exports and negative values imports.

## Usage

```
exchangesStack(x, area = NULL, mcYear = "average", dateRange = NULL,
  colors = NULL, main = NULL, ylab = NULL, unit = c("MWh", "GWh","TWh"), compare = NULL, compareOpts = list(),
  interactive = getInteractivity(), legend = TRUE,legendId = sample(1e+09, 1), groupId = legendId,
  legendItemsPerRow = 5, width = NULL, height = NULL,
  xyCompare = c("union", "intersect"), h5requestFiltering = list(),
  stepPlot = FALSE, drawPoints = FALSE, timeSteph5 = "hourly",
 mcYearh5 = NULL, tablesh5 = c("areas", "links"), language = "en",hidden = NULL, refStudy = NULL, ...)
```
## Arguments

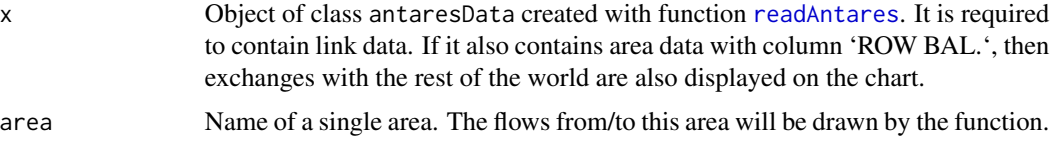

<span id="page-3-0"></span>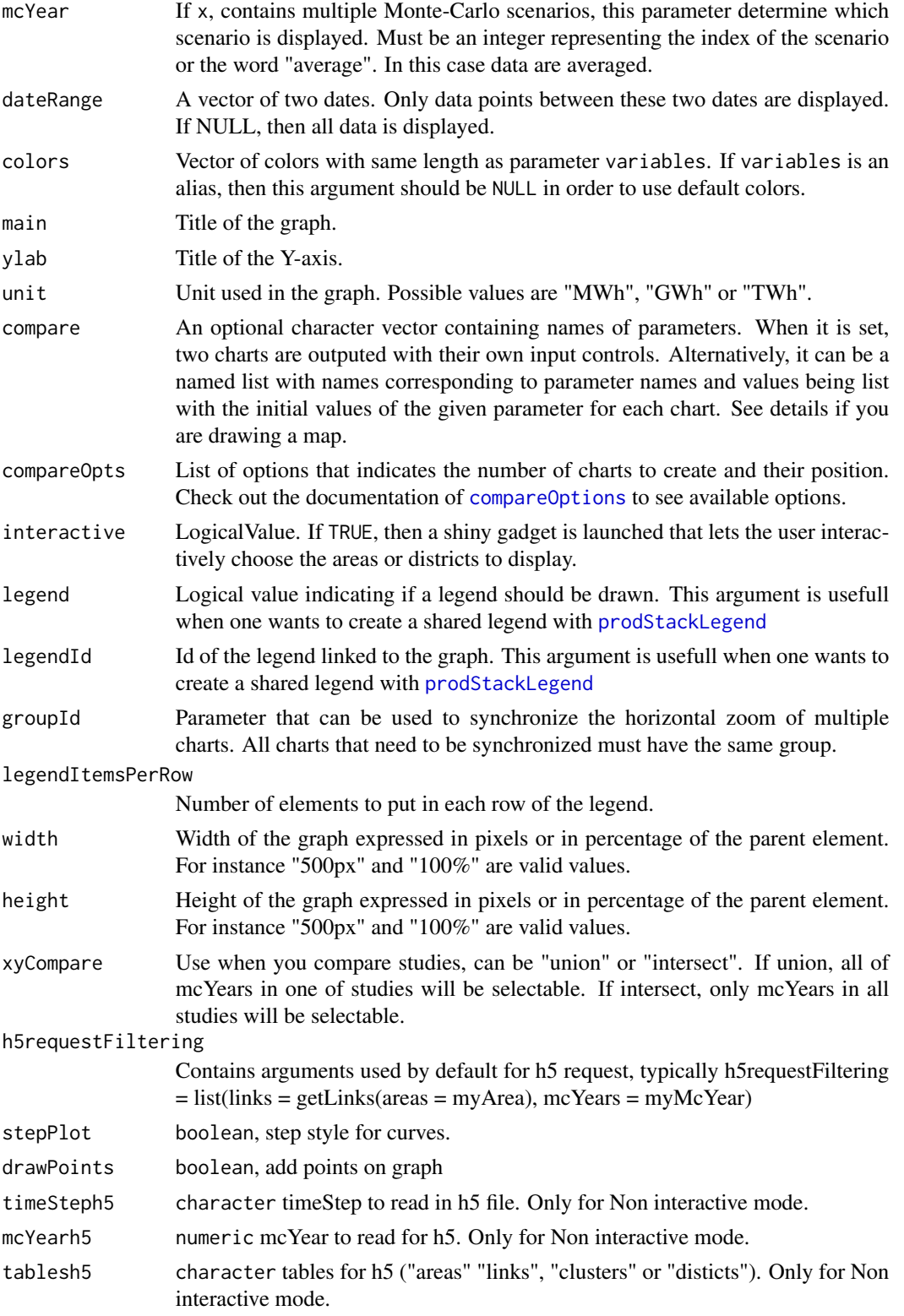

<span id="page-4-0"></span>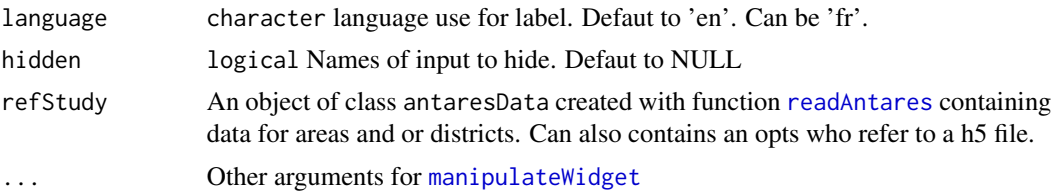

#### Details

Compare argument can take following values :

- "mcYear"
- "main"
- "unit"
- "area"
- "legend"
- "stepPlot"
- "drawPoints"

## Value

A htmlwidget of class dygraph. It can be modified with functions from package dygraphs.

## Examples

```
## Not run:
mydata \leq readAntares(links = "all", timeStep = "daily")
exchangesStack(mydata)
# Also display exchanges with the rest of the world
mydata <- readAntares(areas = "all", links = "all", timeStep = "daily")
exchangesStack(mydata)
# Use compare :
exchangesStack(mydata, compare = "mcYear")
exchangesStack(mydata, compare = "area")
exchangesStack(mydata, compare = "unit")
exchangesStack(mydata, compare = "legend")
# Compare studies with refStudy argument
exchangesStack(x = myData1, refStudy = myData2)
exchangesStack(x = myData1, refStudy = myData2, interactive = FALSE)
exchangesStack(x = list(myData2, myData3, myData4), refStudy = myData1)
exchangesStack(x = list(myData2, myData3, myData4), refStudy = myData1, interactive = FALSE)
# Use h5 opts
# Set path of simulaiton
setSimulationPath(path = path1)
# Convert your study in h5 format
writeAntaresH5(path = mynewpath)
```

```
# Redefine sim path with h5 file
opts <- setSimulationPath(path = mynewpath)
exchangesStack(x = opts)# Compare elements in a single study
exchangesStack(x = opts, .compare = "mcYear")# Compare 2 studies
exchangesStack(x = list(opts, opts2))
# Compare 2 studies with argument refStudy
exchangesStack(x = opts, refStudy = opts2)exchangesStack(x = opts, refStudy = opts2, interactive = FALSE, mcYearh5 = 2, areas = myArea)
exchangesStack(x = opts, refStudy = opts2, h5requestFiltering = list(
area = getArea(self = "a"),
links = getLinks(areas = myArea),
mcYears = myMcYear))
```
## End(Not run)

limitSizeGraph *Use to change limit size of graph (in Mb)*

## Description

Use to change limit size of graph (in Mb)

#### Usage

```
limitSizeGraph(size)
```
#### Arguments

size numeric widget size autorized in modules (default 200)

#### Examples

```
## Not run:
limitSizeGraph(500)
```
## End(Not run)

<span id="page-5-0"></span>

<span id="page-6-1"></span><span id="page-6-0"></span>

## Description

This function launches an interactive application that let the user place areas of a study on a map. the GPS coordinates of the areas are then returned and can be used in functions. This function should be used only once per study. The result should then be saved in an external file and be reused.

#### Usage

```
mapLayout(layout, what = c("areas", "distributions"), map = getSpMaps(),map_builder = TRUE)
```
#### Arguments

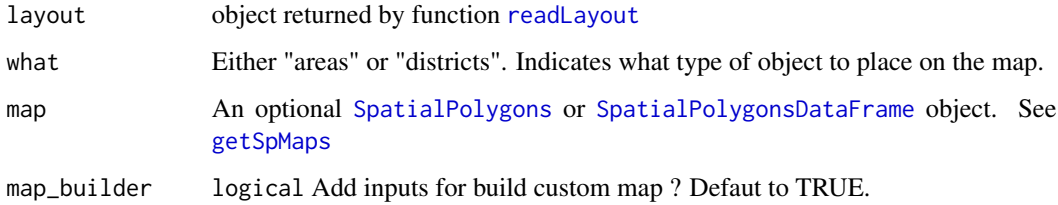

#### Details

With map\_builder option, you can build a quiet custom map using spMaps package. This package help you to build [SpatialPolygonsDataFrame](#page-0-0) on Europe. Moreover, you can use two options in the module :

- "Merge countries" : Some countries like UK or Belgium are firstly rendered in multiple and diffrent area. You can so choose to finally use this countries as one single area on the map
- "Merge states" : If you need states details but not having one area per state, the map will be incomplete for some countries, plotting only states with area. So you can choose to aggregate the states of the countries. This is done using a nearest states algorithm. The result is available only after layout validation.

#### Value

An object of class mapLayout.

## See Also

[plotMapLayout](#page-15-1)

#### 8 modRpart and the contract of the contract of the contract of the contract of the contract of the contract of the contract of the contract of the contract of the contract of the contract of the contract of the contract of

## Examples

```
## Not run:
# Read the coordinates of the areas in the Antares interface, then convert it
# in a map layout.
layout <- readLayout()
ml <- mapLayout(layout)
# visualize mapLayout
plotMapLayout(ml)
# Save the result for future use
save(m1, file = "m1.rda")
```
## End(Not run)

modRpart *Make rpart from antares data*

## Description

Make rpart from antares data

## Usage

modRpart(data)

## Arguments

data an antaresData after use of [mergeAllAntaresData](#page-0-0)

## Examples

```
## Not run:
setSimulationPath("Mystud", 1)
mydata <- readAntares(areas = "all", select = "OIL")
mydata <- mergeAllAntaresData(mydata)
modRpart(mydata)
```
## End(Not run)

<span id="page-7-0"></span>

<span id="page-8-0"></span>

## Description

Make X-Y bockey plot, interactive version

#### Usage

```
modXY(x, xyCompare = c("union", "intersect"))
```
## Arguments

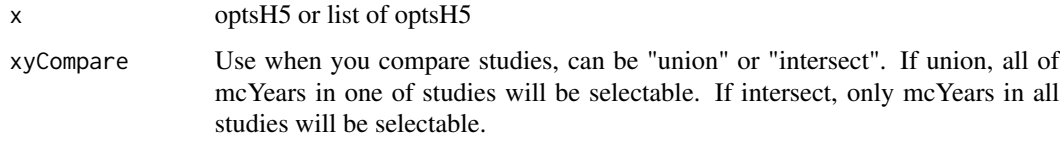

## Examples

```
## Not run:
opts <- setSimulationPath("h5File")
modXY(opts)
modXY(list(opts, opts))
```
## End(Not run)

placeGeoPoints-shiny *Shiny bindings for placeGeoPoints*

#### Description

Output and render functions for using placeGeoPoints within Shiny applications and interactive Rmd documents.

## Usage

```
leafletDragPointsOutput(outputId, width = "100%", height = "400px")
renderLeafletDragPoints(expr, env = parent.frame(), quoted = FALSE)
```
## <span id="page-9-0"></span>Arguments

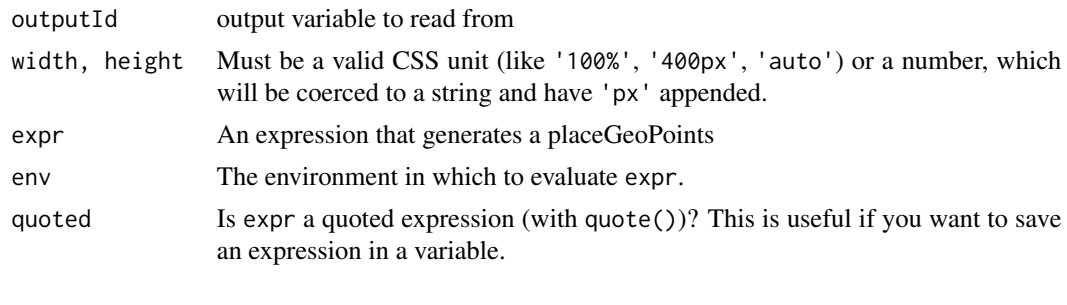

plot.mapLayout *Plot method for map layout*

#### Description

This method can be used to visualize the network of an antares study. It generates an interactive map with a visual representaiton of a map layout created with function [mapLayout](#page-6-1).

#### Usage

```
## S3 method for class 'mapLayout'
plot(x, colAreas = x$coordinates), dataAreas = 1,
 opacityArea = 1, areaMaxSize = 30, areaMaxHeight = 50,
  areaChartType = c("auto", "bar", "pie", "polar-area", "polar-radius"),
  labelArea = NULL, labelMinSize = 8, labelMaxSize = 8,
  colLinks = "#CCCCCC", sizeLinks = 3, opacityLinks = 1,
  dirLinks = 0, links = TRUE, areas = TRUE,
  tilesURL = defaultTilesURL(), preprocess = function(map) { map },
 width = NULL, height = NULL, ...)
```
## Arguments

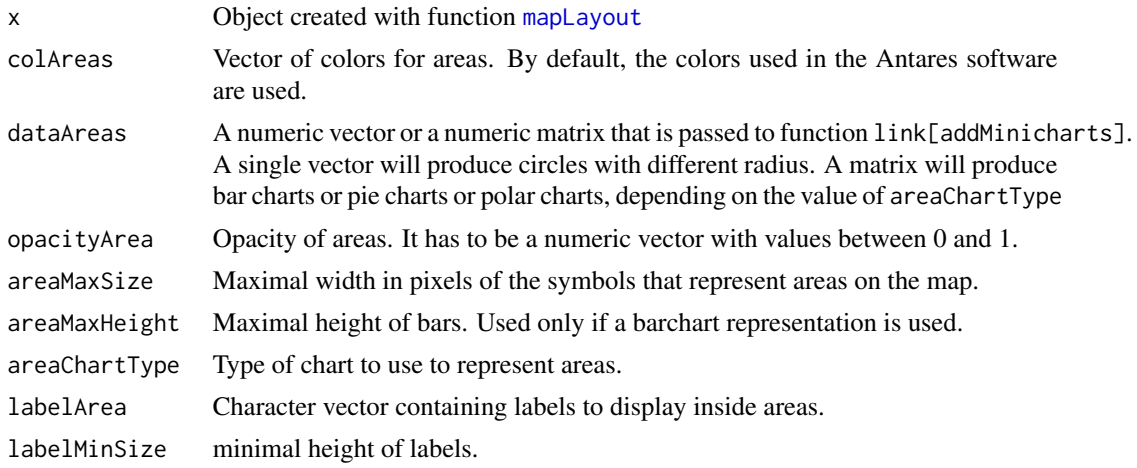

<span id="page-10-0"></span>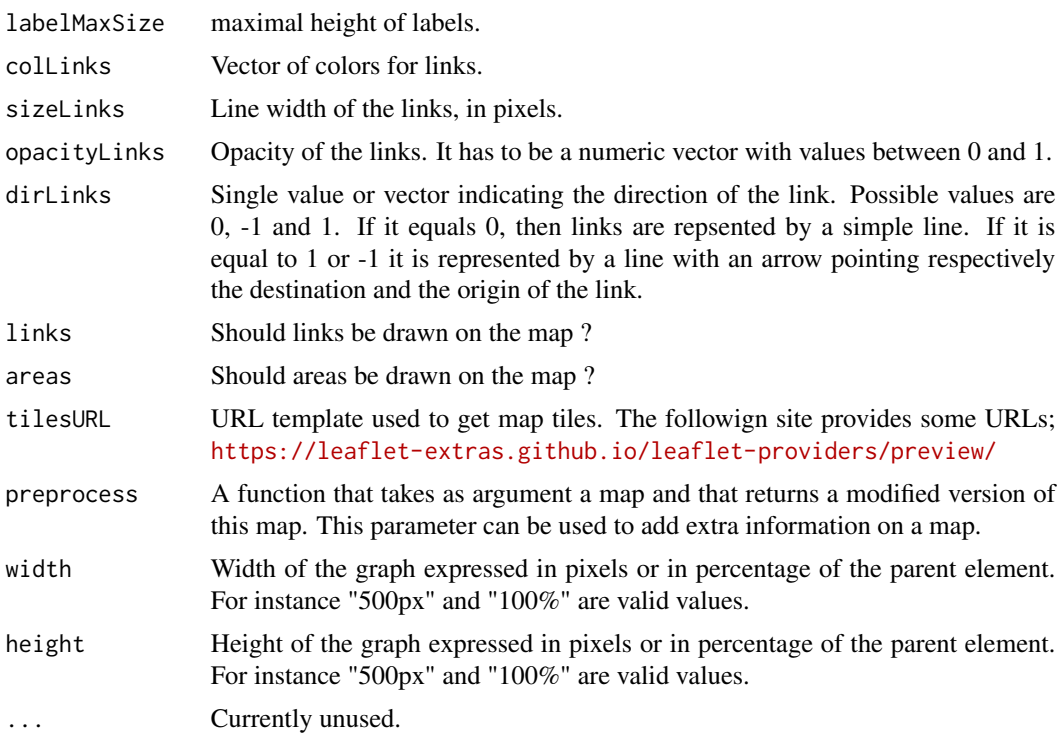

#### Value

The function generates an htmlwidget of class leaflet. It can be stored in a variable and modified with package [leaflet](#page-0-0)

## Examples

```
## Not run:
# Read the coordinates of the areas in the Antares interface, then convert it
# in a map layout.
layout <- readLayout()
ml <- mapLayout(layout)
# Save the result for future use
save(ml, file = "ml.rda")
# Plot the network on an interactive map
plot(ml)
# change style
plot(m1, colAreas = gray(0.5), collinks = "orange")# Use polar area charts to represent multiple values for each area.
nareas <- nrow(ml$coords)
fakeData \leq matrix(runif(nareas * 3), ncol = 3)
plot(ml, sizeAreas = fakeData)
```

```
# Store the result in a variable to change it with functions from leaflet
# package
library(leaflet)
center <- c(mean(ml$coords$x), mean(ml$coords$y))
p <- plot(ml)
p %>%
  addCircleMarker(center[1], center[2], color = "red",
                  popup = "I'm the center !")
## End(Not run)
```
<span id="page-11-1"></span>plotMap *Display results of a simulation on a map*

#### Description

This function generates an interactive map that let the user visually explore the results of an Antares simulation. By default the function starts a Shiny gadget that let the user which variables to represent.

#### Usage

```
plotMap(x, refStudy = NULL, mapLayout, colAreaVar = "none",
  sizeAreaVars = c(), areaChartType = c("bar", "pie", "polar-area",
  "polar-radius"), uniqueScale = FALSE, showLabels = FALSE,
  popupAreaVars = c(), labelAreaVar = "none", colLinkVar = "none",
  sizeLinkVar = "none", popupLinkVars = c(), type = c("detail","avg"), timeId = NULL, mcYear = "average", main = "",
  typeSizeAreaVars = FALSE, aliasSizeAreaVars = c(), compare = NULL,
  compareOpts = list(), interactive = getInteractivity(),
  options = plotMapOptions(), width = NULL, height = NULL,
  dateRange = NULL, xyCompare = c("union", "intersect"),
  h5requestFiltering = list(), timeSteph5 = "hourly",
 mcYearh5 = NULL, tablesh5 = c("areas", "links"),
  sizeMiniPlot = FALSE, language = "en", hidden = NULL, \ldots)
```
## Arguments

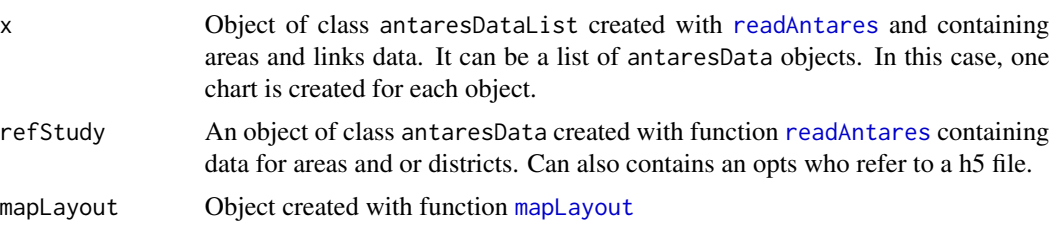

<span id="page-11-0"></span>

colAreaVar

uniqueScale

showLabels

popupAreaVa labelAreaVa

sizeLinkVar

<span id="page-12-0"></span>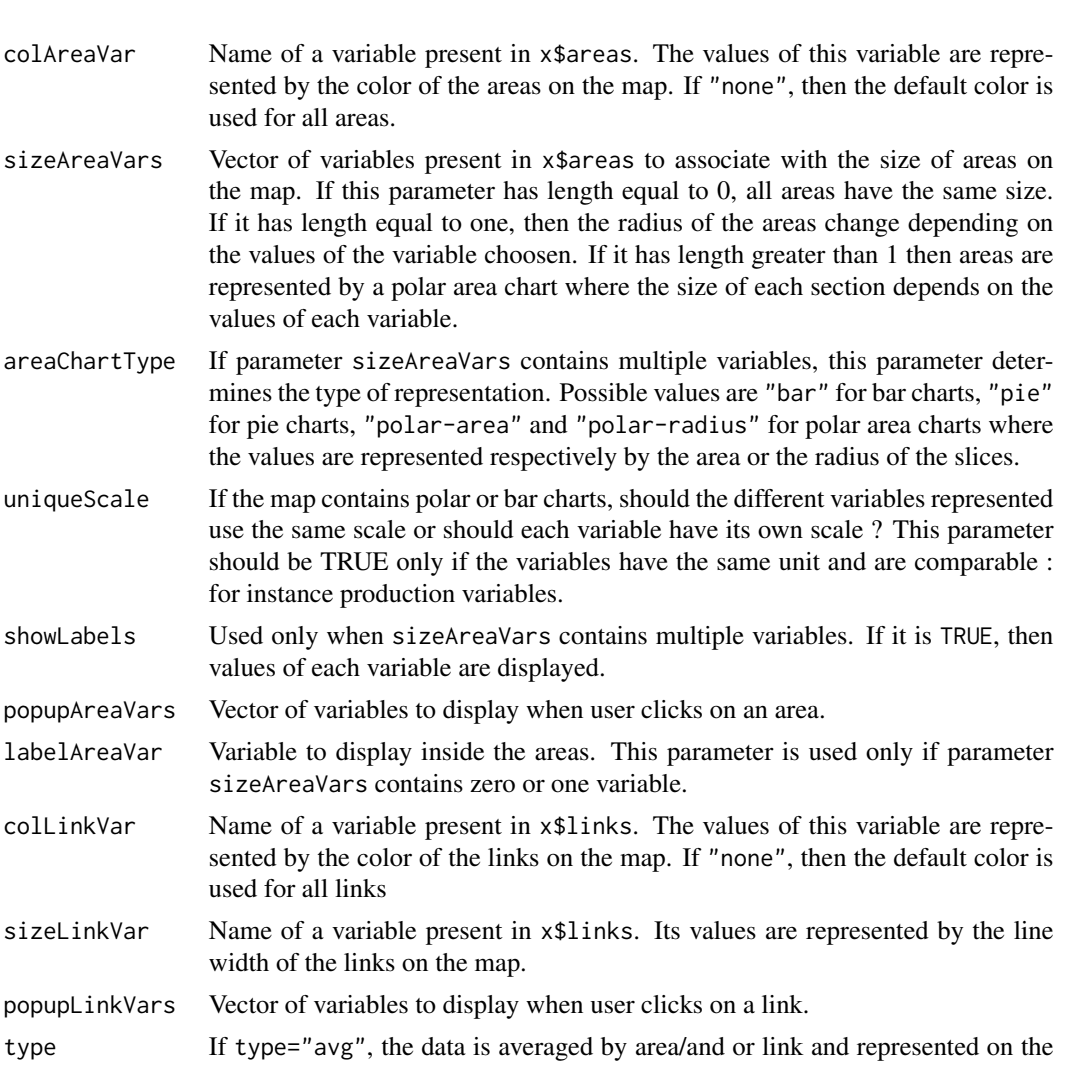

type If type="avg", the data is averaged by area/and or link and represented on the map. If it is equal to "detail", only one time step at a time. In interactive mode, an input control permits to choose the time step shown.

timeId time id present in the data.

```
mcYear If x, contains multiple Monte-Carlo scenarios, this parameter determine which
                  scenario is displayed. Must be an integer representing the index of the scenario
                  or the word "average". In this case data are averaged.
```
main Title of the map. typeSizeAreaVars

```
logical. Select sizeAreaVars using alias ? Default to FALSE
```
aliasSizeAreaVars

If typeSizeAreaVars is set to TRUE, name of alias. You can find the list of alias with the function [showAliases](#page-0-0)

compare An optional character vector containing names of parameters. When it is set, two charts are outputed with their own input controls. Alternatively, it can be a named list with names corresponding to parameter names and values being list

<span id="page-13-0"></span>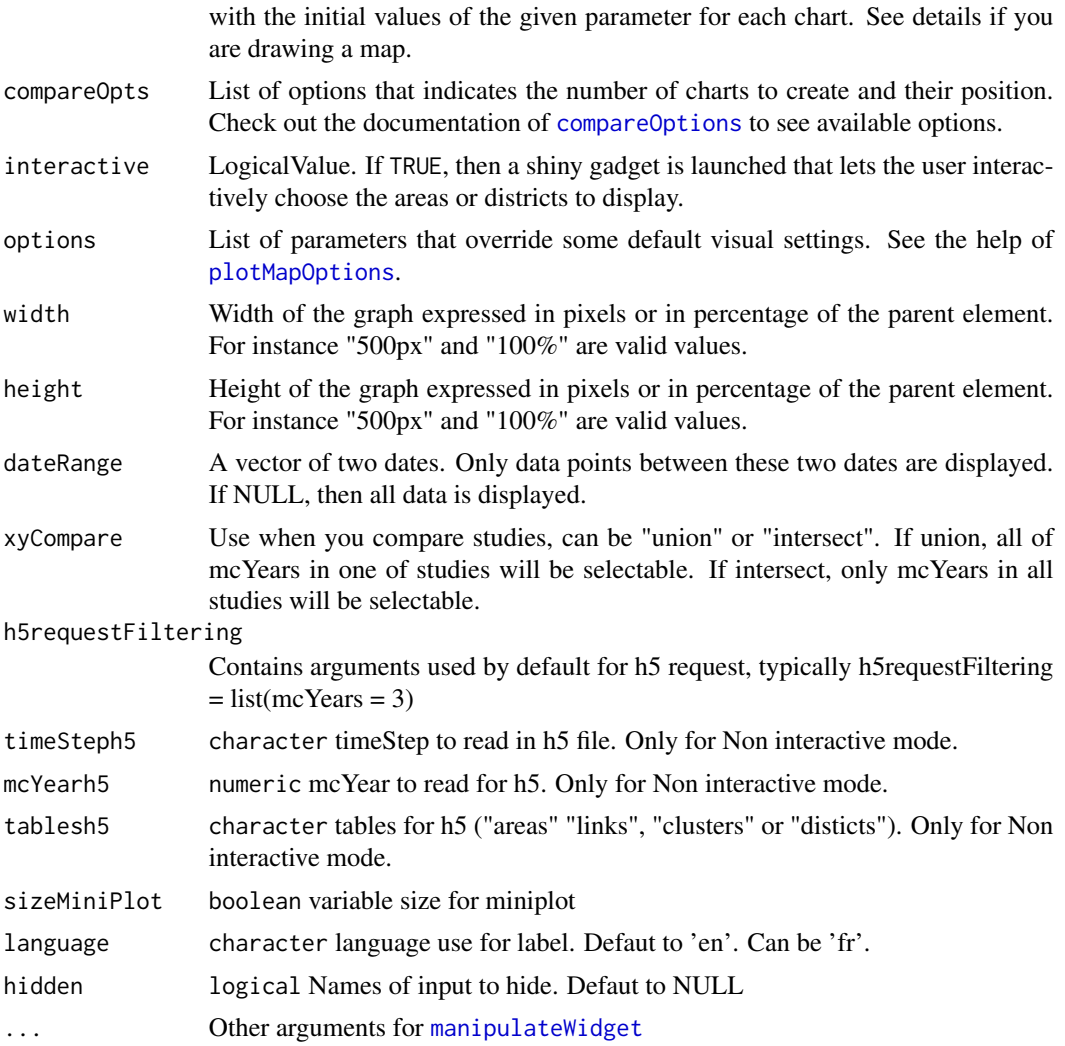

## Details

compare argument can take following values :

- "mcYear"
- "type"
- "colAreaVar"
- "sizeAreaVars"
- "areaChartType"
- "showLabels"
- "popupAreaVars"
- "labelAreaVar"
- "colLinkVar"

#### plotMap 2.15

- "sizeLinkVar"
- "popupLinkVars"
- "typeSizeAreaVars"
- "aliasSizeAreaVars"

## Value

An htmlwidget of class "leaflet". It can be modified with package leaflet. By default the function starts a shiny gadget that lets the user play with most of the parameters of the function. The function returns a leaflet map when the user clicks on the button "OK".

## Examples

```
## Not run:
mydata <- readAntares(areas = "all", links = "all", timeStep = "daily",
                      select = "nostat")
# Place areas on a map. Ths has to be done once for a given study. Then the
# object returned by "mapLayout" may be saved and reloaded with
# functions save and load
layout <- readLayout()
ml <- mapLayout(layout = layout)
save("ml", file = "ml.rda")
plotMap(x = mydata, mapLayout = ml)# Specify the variables to use to control the color or size of elements.
plotMap(mydata, mapLayout = ml,
        sizeAreaVars = c("WIND", "SOLAR", "H. ROR"),
        sizeLinkVar = "FLOW LIN.")
# Change default graphical properties
plotMap(x = mydata, mapLayout = ml, options = list(colArea="red", colLink = "orange"))
plotMap(x = list(mydata, mydata), mapLayout = ml)# Use custom alias
setAlias("custom_alias", "short description", c("OIL", "GAS", "COAL"))
plotMap(x = mydata, mapLayout = ml, typeSizeAreaVars = TRUE,aliasSizeAreaVars = "custom_alias")
plotMap(x = mydata, mapLayout = ml, interactive = FALSE,
    language = "fr", aliasSizeAreaVars = "Renouvelable", typeSizeAreaVars = TRUE)
# Use h5 for dynamic request / exploration in a study
# Set path of simulaiton
setSimulationPath(path = path1)
# Convert your study in h5 format
writeAntaresH5(path = myNewPath)
```

```
# Redefine sim path with h5 file
opts <- setSimulationPath(path = myNewPath)
plotMap(x = opts, mapLayout = ml)# Compare elements in a single study
plotMap(x = opts, mapLayout = ml, .compare = "mcYear")# Compare 2 studies
plotMap(x = list(opts, opts2), mapLayout = ml)
# Compare 2 studies with argument refStudies
plotMap(x = opts, refStudy = opts2, mapLayout = ml)plotMap(x = opts, refStudy = opts2, mapLayout = ml, interactive = FALSE, mcYearh5 = 2)plotMap(x = opts, refStudy = opts2, mapLayout = ml, h5requestFiltering =list(mcYears = myMcYear))
## End(Not run)
```
<span id="page-15-1"></span>plotMapLayout *Visualize mapLayout output.*

#### Description

Visualize mapLayout output.

#### Usage

```
plotMapLayout(mapLayout)
```
#### Arguments

[mapLayout](#page-6-1) object returned by function mapLayout

## See Also

[mapLayout](#page-6-1)

## Examples

```
## Not run:
# Read the coordinates of the areas in the Antares interface, then convert it
# in a map layout.
layout <- readLayout()
ml <- mapLayout(layout)
# visualize mapLayout
plotMapLayout(ml)
```
<span id="page-15-0"></span>

<span id="page-16-0"></span>## End(Not run)

<span id="page-16-1"></span>plotMapOptions *Graphical options for plotMap*

#### <span id="page-16-2"></span>Description

These functions get and set options that control some graphical aspects of maps created with [plotMap](#page-11-1).

## Usage

```
plotMapOptions(areaDefaultCol = "#DDDDE5", areaDefaultSize = 30,
  areaMaxSize = 50, areaMaxHeight = 50, areaChartColors = NULL,
  areaColorScaleOpts = colorScaleOptions(), labelMinSize = 8,
  labelMaxSize = 24, linkDefaultCol = "#BEBECE", linkDefaultSize = 3,
  linkMaxSize = 15, linkColorScaleOpts = colorScaleOptions(),
  legend = c("choose", "visible", "hidden"),
  tilesURL = defaultTilesURL(), preprocess = function(map) { map })
```
defaultTilesURL()

```
colorScaleOptions(breaks = 5, domain = NULL, negCol = "#FF0000",
 zeroCol = "#FAFAFA", posCol = "#0000FF", naCol = "#EEEEEE",
 zeroTol = NULL, colors = NULL, levels = NULL)
```
## Arguments

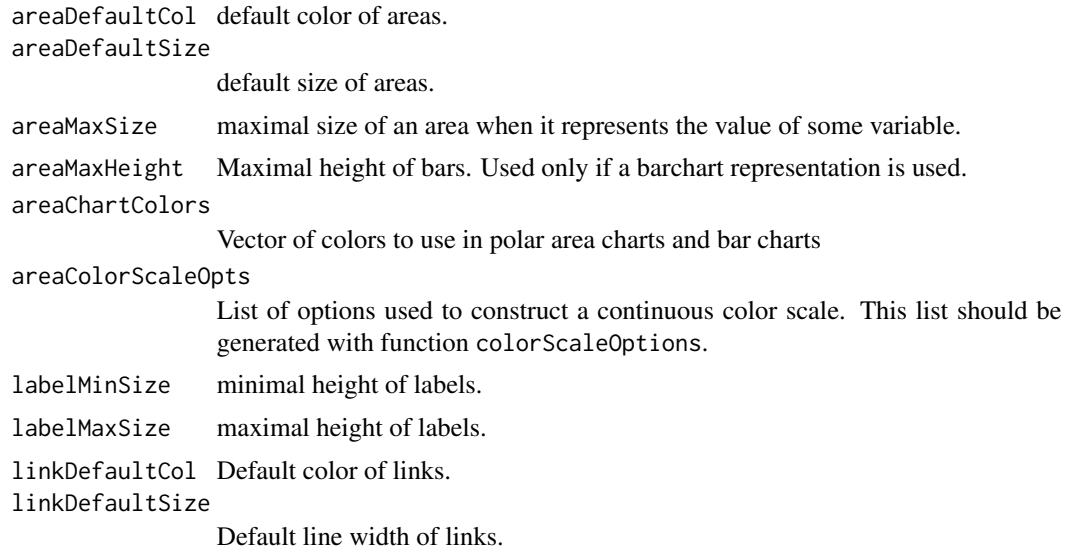

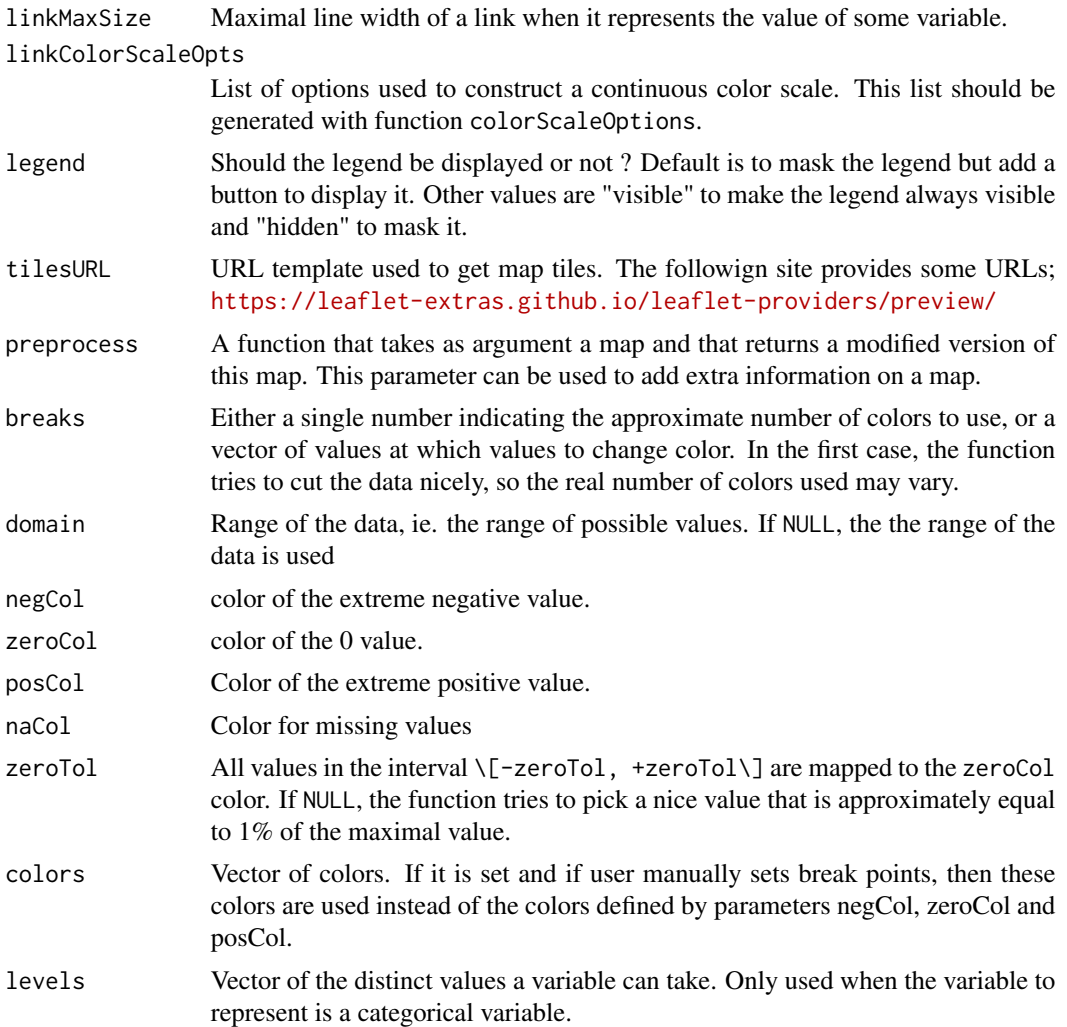

## Value

A list with the values of the different graphical parameters.

## Examples

## Not run: # Example : Change color for area variables library(antaresViz) studyPath <- "path/to/study"  $setsimulationPath(path = studyPath, simulation = -1)$ myData<-readAntares(areas = "all", links = "all") ml<-readRDS(file = "path/to/mapLayout.rds")

```
myOption<-plotMapOptions(areaChartColors = c("yellow", "violetred"))
plotMap(myData,
        ml,
        sizeAreaVars = c("SOLAR", "WIND"),
        type="avg",
        interactive = FALSE,
       options = myOption
\mathcal{L}# for pie chart
plotMap(myData,
        ml,
        sizeAreaVars = c("SOLAR", "WIND"),
        type="avg",
        interactive = FALSE,
        options = myOption,
        areaChartType = "pie",
        sizeMiniPlot = TRUE
\mathcal{L}# Example : Change color for link and area variables
myOption <- plotMapOptions(areaChartColors = c("yellow", "violetred"), linkDefaultCol = "green")
plotMap(myData,
        ml,
        type="avg",
        sizeAreaVars = c("SOLAR", "WIND"),
        interactive = FALSE,
        options = myOption
\mathcal{L}# Change default area color
myOption <- plotMapOptions(areaDefaultCol = "green")
plotMap(myData,
        ml,
        interactive = FALSE,
        options = myOption
)
# Change the scale
plotMap(myData,
        ml,
        colAreaVar = "MRG. PRICE",
        options = plotMapOptions(
          areaColorScaleOpts = colorScaleOptions(
            breaks = c(-1000, 100, 200, 20000),
            colors = c("green", "orange", "red")
          )
        ),
        interactive = FALSE
)
```
<span id="page-19-0"></span>20  $p$  plot XY

## End(Not run)

plotThermalGroupCapacities

*Plot for Thermal Group Capacities*

#### Description

Plot for Thermal Group Capacities

## Usage

```
plotThermalGroupCapacities(data, area = "all",
 main = "Thermal group capacities")
```
## Arguments

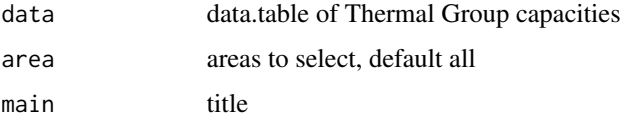

## Examples

```
## Not run:
opts <- setSimulationPath(getwd())
plotThermalGroupCapacities( thermalGroupCapacities(opts))
```
## End(Not run)

plotXY *Plot density between X et Y with rbokeh*

## Description

This function take somes arguments from rbokeh and make plot.

## Usage

```
plotXY(data, x, y, precision = 30, sizeOnCount = FALSE,
  outLine = TRUE, transform = NULL)
```
## <span id="page-20-0"></span>prodStackAliases 21

#### Arguments

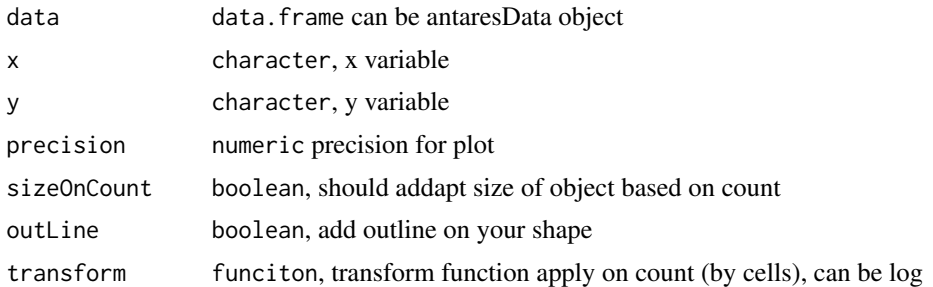

## Examples

## Not run:

```
setSimulationPath("myStudy")
myData <- readAntares()
plotXY(myData, "NODU", "LOAD", precision = 50,
         sizeOnCount = FALSE)
myData <- readAntares(areas = "all", links = "all")
myData <- mergeAllAntaresData(myData)
plotXY(myData, "OP. COST_max_b", "OP. COST_max_c", precision = 50,
         sizeOnCount = FALSE)
```
## End(Not run)

prodStackAliases *Visualize the production stack of an area*

## Description

prodStack draws the production stack for a set of areas or districts. User can see available stacks with prodStackAliases and create new ones with setProdStackAlias.

## Usage

```
prodStackAliases()
setProdStackAlias(name, variables, colors, lines = NULL,
  lineColors = NULL, lineWidth = 3, description = NULL)
prodStack(x, stack = "eco2mix", areas = NULL, mcYear = "average",
  dateRange = NULL, main = .getLabelLanguage("Production stack",
```

```
language), unit = c("MWh", "GWh", "TWh"), compare = NULL,
compareOpts = list(), interactive = getInteractivity(),
legend = TRUE, legendId = sample(1e+09, 1), groupId = legendId,
legendItemsPerRow = 5, width = NULL, height = NULL,
xyCompare = c("union", "intersect"), h5requestFiltering = list(),
stepPlot = FALSE, drawPoints = FALSE, timeSteph5 = "hourly",
mcYearh5 = NULL, tablesh5 = c("areas", "links"), language = "en",hidden = NULL, refStudy = NULL, \ldots)
```
## Arguments

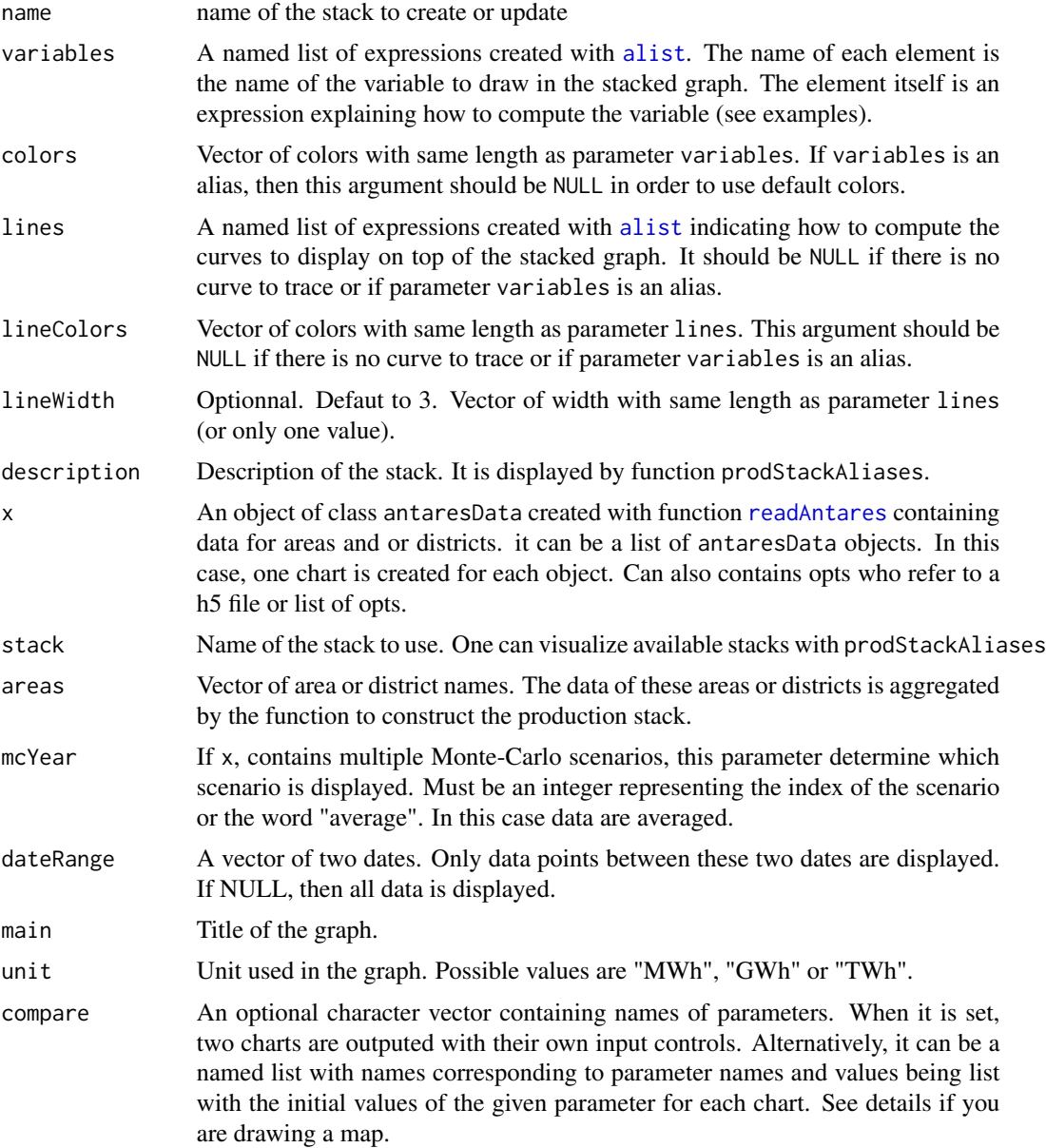

<span id="page-22-0"></span>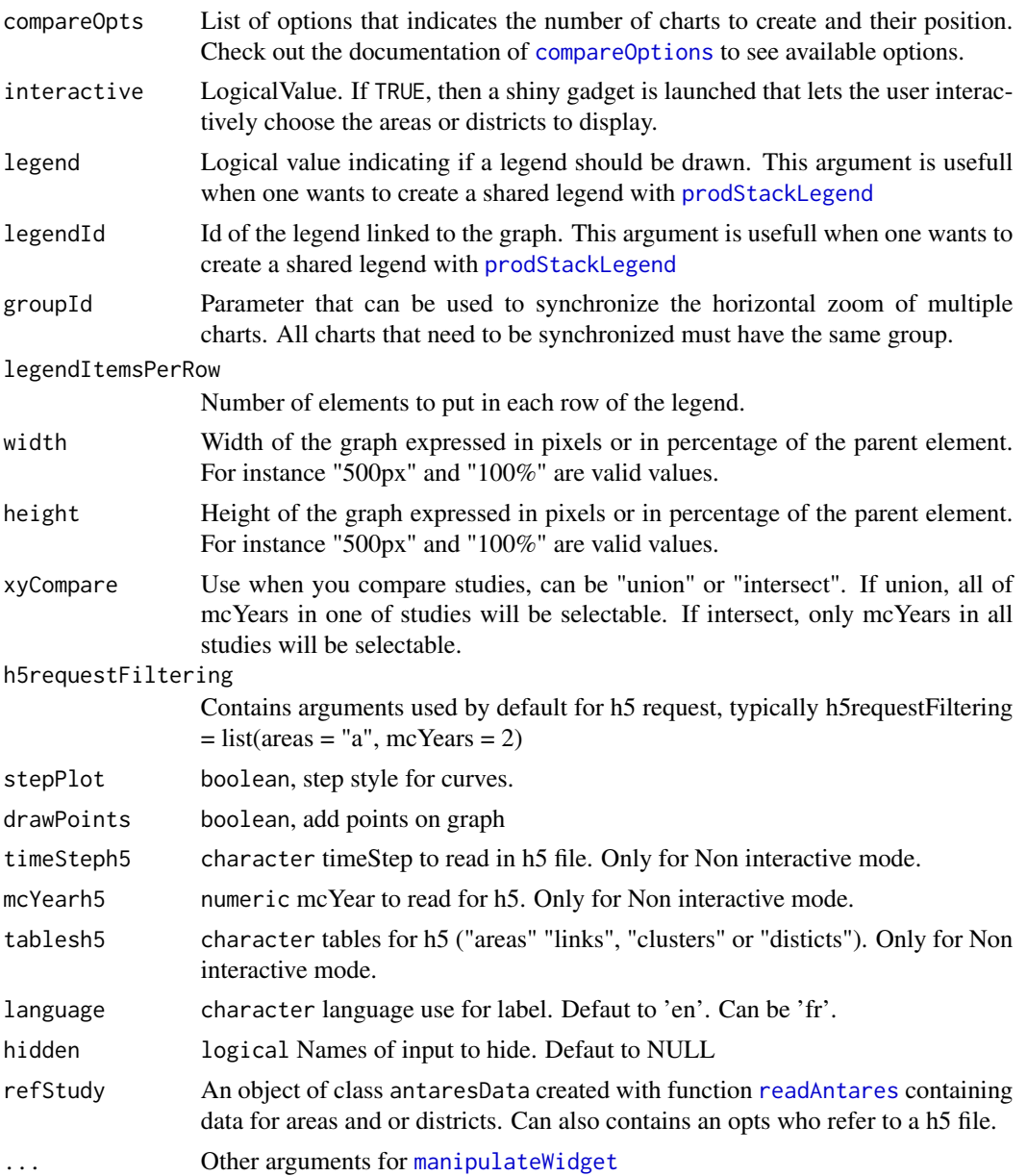

## Details

compare argument can take following values :

- "mcYear"
- "main"
- "unit"
- "areas"
- "legend"
- <span id="page-23-0"></span>• "stack"
- "stepPlot"
- "drawPoints"

#### Value

prodStack returns an interactive html graphic. If argument interactive is TRUE, then a shiny gadget is started and the function returns an interactive html graphic when the user clicks on button "Done".

prodStackAliases displays the list of available aliases.

setProdStackAlias creates or updates a stack alias.

### See Also

[prodStackLegend](#page-24-1)

#### Examples

```
## Not run:
mydata <- readAntares(areas = "all", timeStep = "daily")
# Start a shiny gadget that permits to choose areas to display.
prodStack(x = mydata, unit = "GWh")# Use in a non-interactive way
prodStack(x = mydata, unit = "GWh", areas = "fr", interactive = FALSE)# Define a custom stack
setProdStackAlias(
 name = "Wind and solar",
 variables = alist(wind = WIND, solar = SOLAR),
 colors = c("green", "orange")
)
prodStack(x = mydata, unit = "GWh", stack = "Wind and solar")# In a custom stack it is possible to use computed values
setProdStackAlias(
 name = "Renewable",
 variables = alist(
   renewable = WIND + SOLAR + 'H. ROR' + 'H. STOR' + 'MISC. NDG',thermal = NUCLEAR + LIGNITE + COAL + GAS + OIL + `MIX. FUEL` + `MISC. DTG`
 ),
 colors = c("green", gray(0.3)),lines = alist(goalRenewable = LOAD * 0.23),
 lineColors = "#42EB09"
)
prodStack(x = mydata, unit = "GWh", stack = "renewable")# Use compare
```

```
prodStack(x = mydata, compare = "areas")
prodStack(x = mydata, unit = "GWh", compare = "mcYear")prodStack(x = mydata, unit = "GWh", compare = "main")
prodStack(x = mydata, unit = "GWh", compare = "unit")prodStack(x = mydata, unit = "GWh", compare = "areas")prodStack(x = mydata, unit = "GWh", compare = "legend")prodStack(x = mydata, unit = "GWh", compare = "stack")prodStack(x = mydata, unit = "GWh", compare = c("mcYear", "areas"))# Compare studies
prodStack(list(mydata, mydata))
# Compare studies with refStudy argument
prodStack(x = myData1, refStudy = myData2)
prodStack(x = myData1, refStudy = myData2, interactive = FALSE)
prodStack(x = list(myData2, myData3, myData4), refStudy = myData1)
prodStack(x = list(myData2, myData3, myData4), refStudy = myData1, interactive = FALSE)
# Use h5 opts
# Set path of simulaiton
setSimulationPath(path = path1)
# Convert your study in h5 format
writeAntaresH5(path = mynewpath)
# Redefine sim path with h5 file
opts <- setSimulationPath(path = mynewpath)
prodStack(x = opts)
# Compare elements in a single study
prodStack(x = opts, compare = "mcYear")# Compare 2 studies
prodStack(x = list(opts, opts2))
# Compare 2 studies with argument refStudies
prodStack(x = opts, refStudy = opts2)prodStack(x = opts, refStudy = opts2, interactive = FALSE, mCYearh5 = 2, areas = myArea)prodState(x = opts, refStudy = opts2, h5requestFiltering = list(areas = myArea,mcYears = 2)
```
## End(Not run)

<span id="page-24-1"></span>prodStackLegend *Plot an interactive legend for time series plots*

#### <span id="page-25-0"></span>Description

These functions create a nice looking legend that displays values when the user hovers a time series produced with plot this package. By default, the different functions already output a legend. This function is mostly useful to share a unique legend between two or more time series plots.

## Usage

```
prodStackLegend(stack = "eco2mix", legendItemsPerRow = 5,
  legendId = "", longuage = "en")tsLegend(labels, colors, types = "line", legendItemsPerRow = 5,
  legendId = "")
```
## Arguments

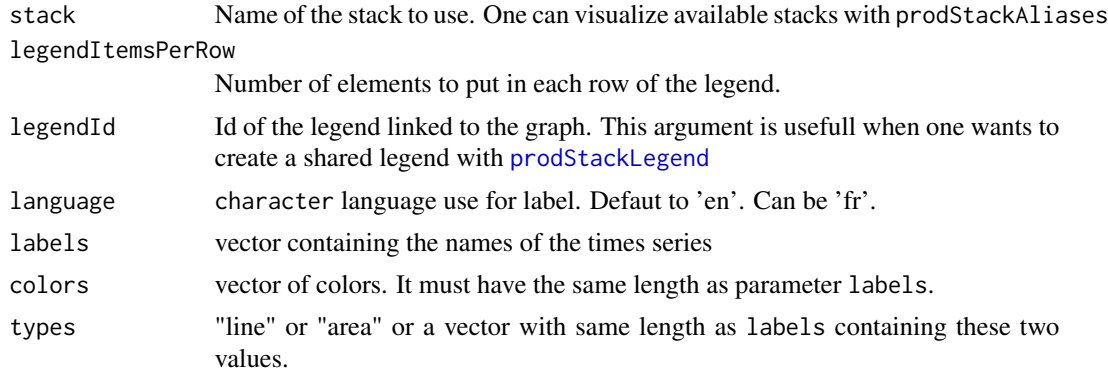

## Details

Thes functions can be used to create a legend shared by multiple plots in a Shiny application or an interactive document created with Rmarkdown. For instance, let assume one wants to display four productions stacks in a 2x2 layout and have a unique legend below them in a Rmarkdown document. To do so, one can use the following chunck code:

```
\sum_{k=1}^{N} R_k, echo = FALSE}
library(manipulateWidget)
combineWidgets(
  prodStack(mydata, areas = "fr",
            main = "Production stack in France", unit = "GWh",
            legend = FALSE, legendId = 1, height = "100%", width = "100%"),
  prodStack(mydata, areas = "de",
            main = "Production stack in Germany", unit = "GWh",
            legend = FALSE, legendId = 1, height = "100%", width = "100%"),
  prodStack(mydata, areas = "es",
            main = "Production stack in Spain", unit = "GWh",
            legend = FALSE, legendId = 1, height = "100%", width = "100%"),
  prodStack(mydata, areas = "be",
```
## <span id="page-26-0"></span>runAppAntaresViz 27

```
main = "Production stack in Belgium", unit = "GWh",
             legend = FALSE, legendId = 1, height = "100%", width = "100%"),
  footer = prodStackLegend(legendId = 1)\mathcal{L}\ddot{\mathbf{v}}
```
runAppAntaresViz *Run app antaresViz*

## Description

runAppAntaresViz run antaresViz App.

## Usage

```
runAppAntaresViz()
```
## Value

an App Shiny.

savePlotAsPng *Save interactive plot as a png image*

## Description

This function saves an interactive plot generated with one of the functions of this package as a png image. The result can then be included in documents or presentations.

## Usage

```
savePlotAsPng(plot, file = "Rplot.png", width = 600, height = 480,
  ...)
```
## Arguments

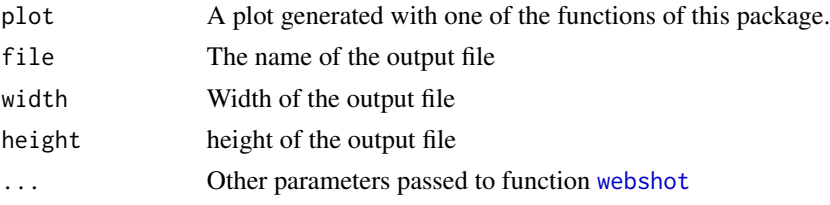

## Value

The function only creates the required file. Nothing is returned

## Examples

```
## Not run:
 mydata <- readAntares()
 myplot \leq plot(mydata, variable = "MRG. PRICE", type = "density")
 savePlotAsPng(myplot, file = "myplot.png")
## End(Not run)
```
setInteractivity *Get and set interactivity mode*

## Description

setInteractivity globally sets the interactivity mode of plot functions. This is useful to avoid repeating interactive = FALSE or interactive = TRUE in each function. getInteractivity gets the interactivity mode.

### Usage

```
setInteractivity(interactive = "auto")
```

```
getInteractivity()
```
## Arguments

```
interactive Should plot functions generate a UI that lets users to interactively modify input
                  data and graphical parameters of a chart? It should be TRUE or FALSE. The
                  default behavior is to set it to TRUE if the R session is interactive and to FALSE
                  otherwise (for instance in Rmarkdown document).
```
## Value

getInteractivity returns a boolean indicating the interactivity mode of plot functions. setInteractivity is only used for its side effects.

stackMap *plot stack and map*

## Description

plot stack and map

#### Usage

stackMap(x, mapLayout)

<span id="page-27-0"></span>

#### <span id="page-28-0"></span>tsPlot 29

## Arguments

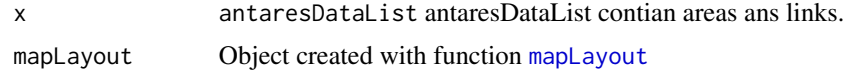

#### Examples

```
## Not run:
mydata <- readAntares(areas = "all", links = "all")
layout <- readLayout()
ml <- mapLayout(layout = layout)
stackMap(x = mydata, mapLayout = ml)
## End(Not run)
```
tsPlot *plot time series contained in an antaresData object*

#### Description

This function generates an interactive plot of an antares time series.

#### Usage

```
tsPlot(x, refStudy = NULL, table = NULL, variable = NULL,elements = NULL, variable2Axe = NULL, mcYear = "average",
  type = c("ts", "barplot", "monotone", "density", "cdf", "heatmap"),
 dateRange = NULL, typeConfInt = FALSE, confInt = 0,
 minValue = NULL, maxValue = NULL, aggregate = c("none", "mean",
  "sum", "mean by areas", "sum by areas"), compare = NULL,
  compareOpts = list(), interactive = getInteractivity(),
  colors = NULL, main = NULL, ylab = NULL, legend = TRUE,
  legendItemsPerRow = 5, colorScaleOpts = colorScaleOptions(20),
 width = NULL, height = NULL, xyCompare = c("union", "intersect"),
 h5requestFiltering = list(), highlight = FALSE, stepPlot = FALSE,
  drawPoints = FALSE, secondAxis = FALSE, timeSteph5 = "hourly",
 mcYearh5 = NULL, tablesh5 = c("areas", "links"), language = "en",
 hidden = NULL, ...)## S3 method for class 'antaresData'
plot(x, refStudy = NULL, table = NULL,variable = NULL, elements = NULL, variable2Axe = NULL,
 mcYear = "average", type = c("ts", "barplot", "monotone", "density",
 "cdf", "heatmap"), dateRange = NULL, typeConfInt = FALSE,
 confInt = 0, minValue = NULL, maxValue = NULL,
```

```
aggregate = c("none", "mean", "sum", "mean by areas", "sum by areas"),compare = NULL, compareOpts = list(),interactive = getInteractivity(), colors = NULL, main = NULL,
 ylab = NULL, legend = TRUE, legendItemsPerRow = 5,
 colorScaleOpts = colorScaleOptions(20), width = NULL,
 height = NULL, xyCompare = c("union", "intersect"),h5requestFiltering = list(), highlight = FALSE, stepPlot = FALSE,
 drawPoints = FALSE, secondAxis = FALSE, timeSteph5 = "hourly",
 mcYearh5 = NULL, tablesh5 = c("areas", "links"), language = "en",
 hidden = NULL, ...)## S3 method for class 'simOptions'
plot(x, refStudy = NULL, table = NULL,
 variable = NULL, elements = NULL, variable2Axe = NULL,
 mcYear = "average", type = c("ts", "barplot", "monotone", "density",
 "cdf", "heatmap"), dateRange = NULL, typeConfInt = FALSE,
 confInt = 0, minValue = NULL, maxValue = NULL,
 aggregate = c("none", "mean", "sum", "mean by areas", "sum by areas"),
 compare = NULL, compareOpts = list(),interactive = getInteractivity(), colors = NULL, main = NULL,
 ylab = NULL, legend = TRUE, legendItemsPerRow = 5,
 colorScaleOpts = colorScaleOptions(20), width = NULL,
 height = NULL, xyCompare = c("union", "intersect"),
 h5requestFiltering = list(), highlight = FALSE, stepPlot = FALSE,
 drawPoints = FALSE, secondAxis = FALSE, timeSteph5 = "hourly",
 mcYearh5 = NULL, tablesh5 = c("areas", "links"), language = "en",hidden = NULL, ...)## S3 method for class 'list'
plot(x, refStudy = NULL, table = NULL,
 variable = NULL, elements = NULL, variable2Axe = NULL,
 mcYear = "average", type = c("ts", "barplot", "monotone", "density",
 "cdf", "heatmap"), dateRange = NULL, typeConfInt = FALSE,
 confInt = 0, minValue = NULL, maxValue = NULL,
 aggregate = c("none", "mean", "sum", "mean by areas", "sum by areas"),
 compare = NULL, compareOpts = list(),interactive = getInteractivity(), colors = NULL, main = NULL,
 ylab = NULL, legend = TRUE, legendItemsPerRow = 5,
 colorScaleOpts = colorScaleOptions(20), width = NULL,
 height = NULL, xyCompare = c("union", "intersect"),
 h5requestFiltering = list(), highlight = FALSE, stepPlot = FALSE,
 drawPoints = FALSE, secondAxis = FALSE, timeSteph5 = "hourly",
 mcYearh5 = NULL, tablesh5 = c("areas", "links"), language = "en",
 hidden = NULL, ...)
```
#### Arguments

x Object of class antaresData. Alternatively, it can be a list of antaresData objects. In this case, one chart is created for each object. Can also be opts object

<span id="page-30-0"></span>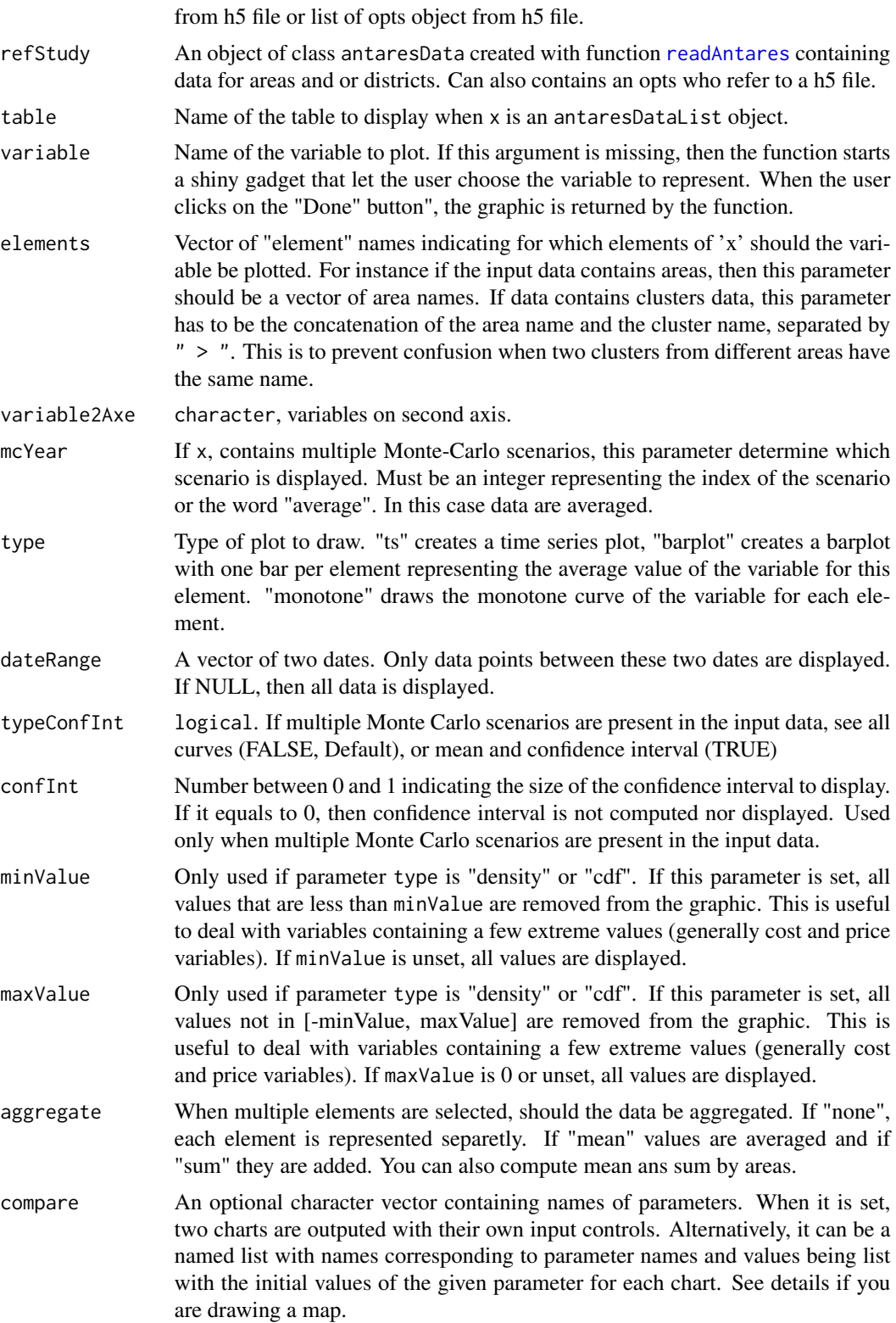

<span id="page-31-0"></span>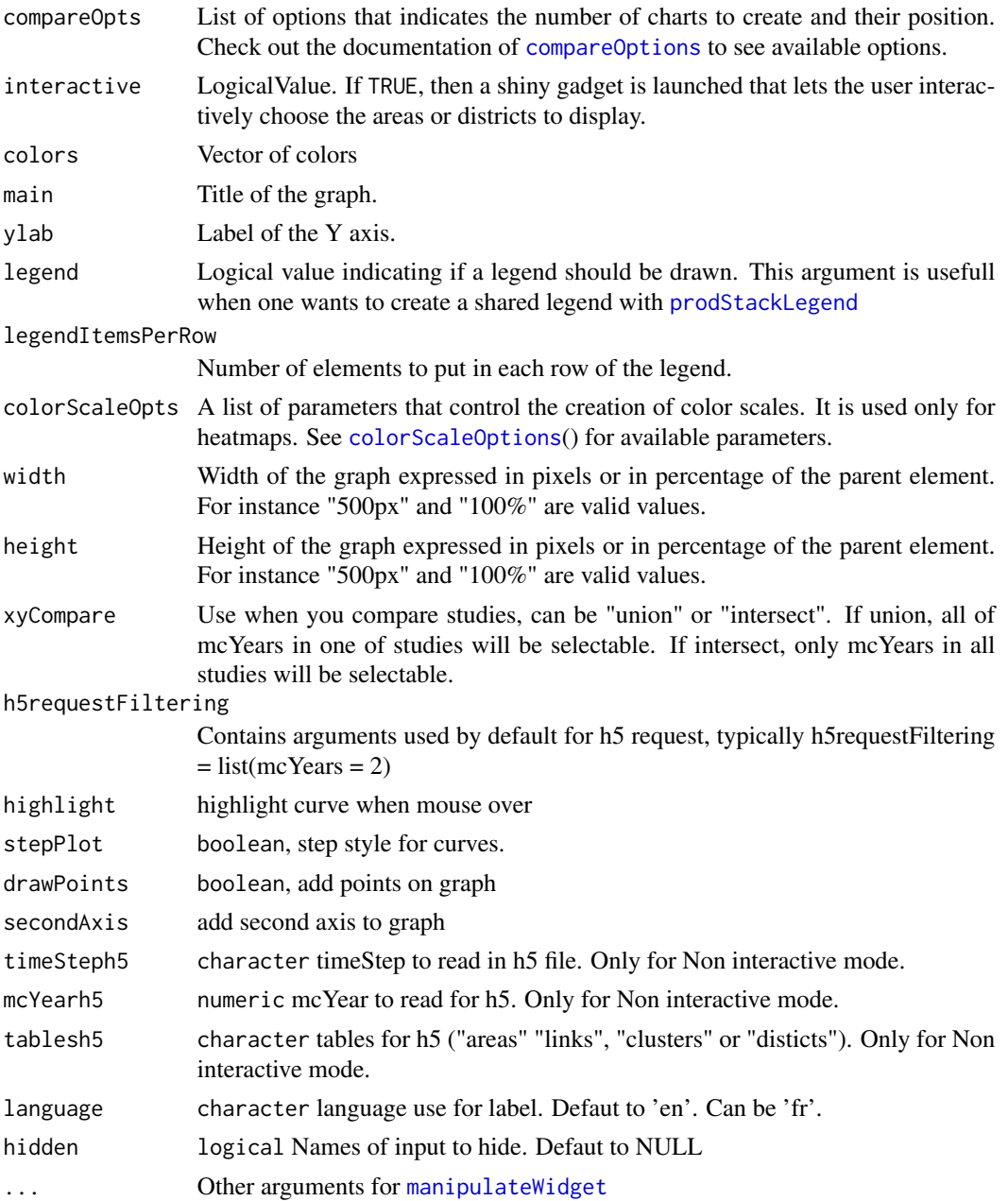

## Details

If the input data contains several Monte-Carlo scenarios, the function will display the evolution of the average value. Moreover it will represent a 95

If the input data has a annual time step, the function creates a barplot instead of a line chart.

compare argument can take following values :

• "mcYear"

#### tsPlot 33

- "main"
- "variable"
- "type"
- "typeConfInt"
- "confInt"
- "elements"
- "aggregate"
- "legend"
- "highlight"
- "stepPlot"
- "drawPoints"
- "secondAxis"

#### Value

The function returns an object of class "htmlwidget". It is generated by package highcharter if time step is annual or by dygraphs for any other time step.It can be directly displayed in the viewer or be stored in a variable for later use.

#### Examples

```
## Not run:
setSimulationPath(path = path1)
mydata \leq readAntares(areas = "all", timeStep = "hourly")
plot(x = mydata)# Plot only a few areas
plot(x = mydata[area %in% c("area1", "area2", "area3")])
# If data contains detailed results, then the function adds a confidence
# interval
dataDetailed \le- readAntares(areas = "all", timeStep = "hourly", mcYears = 1:2)
plot(x = dataDetailed)
# If the time step is annual, the function creates a barplot instead of a
# linechart
dataAnnual <- readAntares(areas = "all", timeStep = "annual")
plot(x = dataAnnual)# Compare two simulaitons
# Compare the results of two simulations
setSimulationPath(path1)
mydata1 <- readAntares(areas = "all", timeStep = "daily")
setSimulationPath(path2)
mydata2 <- readAntares(areas = "all", timeStep = "daily")
plot(x = list(mydata1, mydata2))
```

```
# When you compare studies, you have 2 ways to defind inputs, union or intersect.
# for example, if you chose union and you have mcYears 1 and 2 in the first study
# and mcYears 2 and 3 in the second, mcYear input will be worth c(1, 2, 3)
# In same initial condition (study 1 \rightarrow 1,2 ans study 2 \rightarrow 2, 3) if you choose intersect,
# mcYear input will be wort 2.
# You must specify union or intersect with xyCompare argument (default union).
plot(x = list(mydata1[area %in% c("a", "b")],
mydata1[area %in% c("b", "c")]), xyCompare = "union")
plot(x = list(mydata1[area %in% c("a", "b")],
mydata1[area %in% c("b", "c")]), xyCompare = "intersect")
# Compare data in a single simulation
# Compare two periods for the same simulation
plot(x = mydata1, compare = "dateRange")# Compare two Monte-Carlo scenarios
detailedData <- readAntares(areas = "all", mcYears = "all")
plot(x = detailedData, .compare = 'mcYear")# Use h5 for dynamic request / exploration in a study
# Set path of simulaiton
setSimulationPath(path = path1)
# Convert your study in h5 format
writeAntaresH5(path = mynewpath)
# Redefine sim path with h5 file
opts <- setSimulationPath(path = mynewpath)
plot(x = opts)# Compare elements in a single study
plot(x = opts, .compare = "mcYear")# Compare 2 studies
plot(x = list(opts, opts2))
# Compare 2 studies with argument refStudy
plot(x = opts, refStudy = opts2)plot(x = opts, refStudy = opts2, type = "ts", interface = FALSE, mcYearh5 = 2)plot(x = opts, refStudy = opts2, type = "ts", dateRange = DR, h5requestFiltering = list(mcYears = mcYears = mcYearToTest))
```
## End(Not run)

# <span id="page-34-0"></span>Index

addShadows, [2](#page-1-0) alist, *[22](#page-21-0)*

colorScaleOptions, *[32](#page-31-0)* colorScaleOptions *(*plotMapOptions*)*, [17](#page-16-0) compareOptions, *[4](#page-3-0)*, *[14](#page-13-0)*, *[23](#page-22-0)*, *[32](#page-31-0)*

defaultTilesURL *(*plotMapOptions*)*, [17](#page-16-0)

exchangesStack, [3](#page-2-0)

getInteractivity *(*setInteractivity*)*, [28](#page-27-0) getSpMaps, *[7](#page-6-0)*

leaflet, *[11](#page-10-0)* leafletDragPointsOutput *(*placeGeoPoints-shiny*)*, [9](#page-8-0) limitSizeGraph, [6](#page-5-0)

manipulateWidget, *[5](#page-4-0)*, *[14](#page-13-0)*, *[23](#page-22-0)*, *[32](#page-31-0)* mapLayout, [7,](#page-6-0) *[10](#page-9-0)*, *[12](#page-11-0)*, *[16](#page-15-0)*, *[29](#page-28-0)* mergeAllAntaresData, *[8](#page-7-0)* modRpart, [8](#page-7-0) modXY, [9](#page-8-0)

```
placeGeoPoints-shiny, 9
plot.antaresData (tsPlot), 29
plot.list (tsPlot), 29
plot.mapLayout, 10
plot.simOptions (tsPlot), 29
plotMap, 12, 17
plotMapLayout, 7, 16
plotMapOptions, 14, 17
plotThermalGroupCapacities, 20
plotXY, 20
prodStack (prodStackAliases), 21
prodStackAliases, 21
prodStackLegend, 4, 23, 24, 25, 26, 32
```
readAntares, *[3](#page-2-0)*, *[5](#page-4-0)*, *[12](#page-11-0)*, *[22,](#page-21-0) [23](#page-22-0)*, *[31](#page-30-0)* readLayout, *[7](#page-6-0)*

renderLeafletDragPoints *(*placeGeoPoints-shiny*)*, [9](#page-8-0) runAppAntaresViz, [27](#page-26-0)

savePlotAsPng, [27](#page-26-0) setInteractivity, [28](#page-27-0) setProdStackAlias *(*prodStackAliases*)*, [21](#page-20-0) showAliases, *[13](#page-12-0)* SpatialPolygons, *[7](#page-6-0)* SpatialPolygonsDataFrame, *[7](#page-6-0)* stackMap, [28](#page-27-0)

tsLegend *(*prodStackLegend*)*, [25](#page-24-0) tsPlot, [29](#page-28-0)

webshot, *[27](#page-26-0)*